**INTERMEDIARIES**

# How to key different income types into MSO

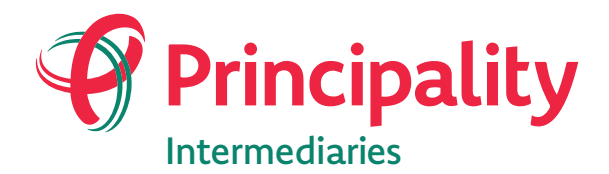

**Where home matters www.principality.co.uk/intermediaries**

### Contents

To quickly view a section, click on one of the links below

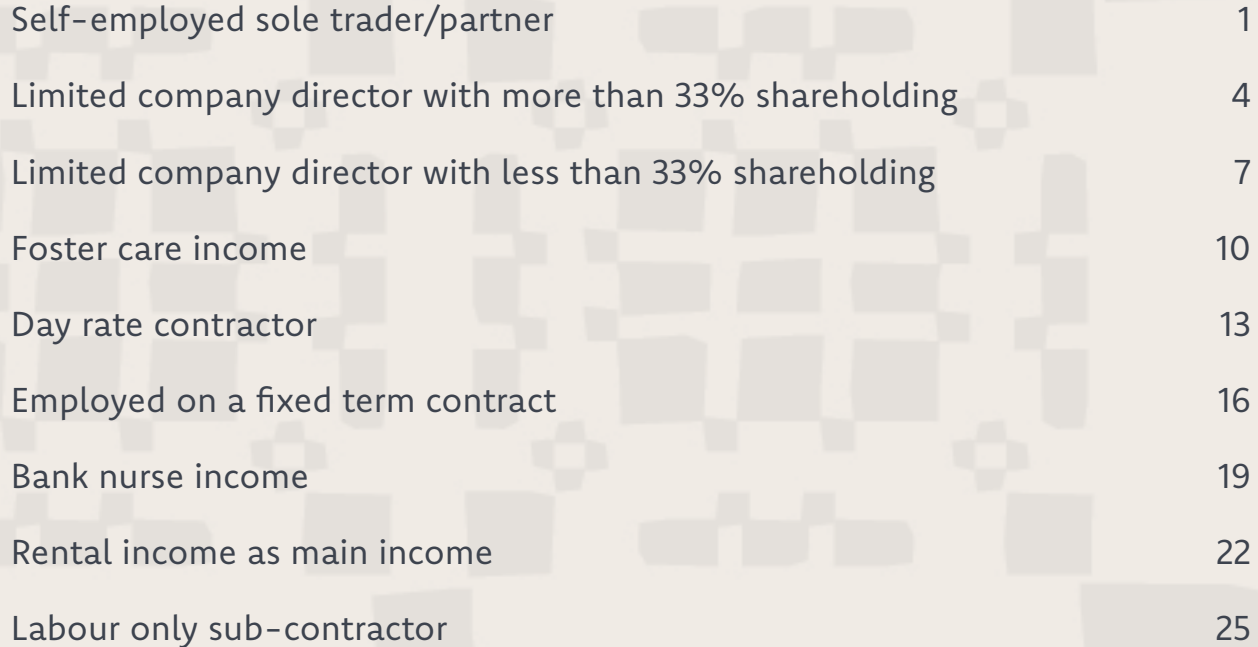

## <span id="page-2-0"></span>Self-employed sole trader/partner

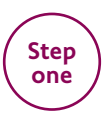

In the Current income section, select "**Self employed Partner**" or "**Self employed Sole Trader**" as the "Current employment status".

### Current income for John Smith

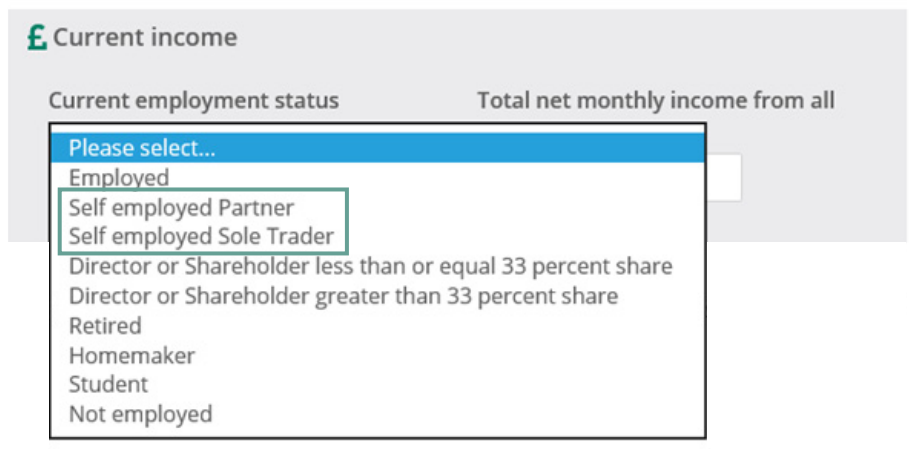

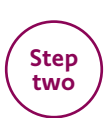

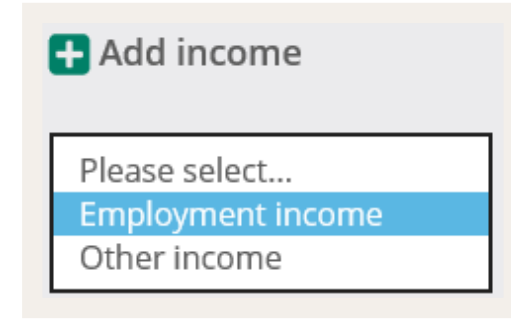

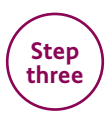

Then select either "**Partner (Self Employed)**" or "**Sole Trader (Self Employed)**" as the "Employment status".

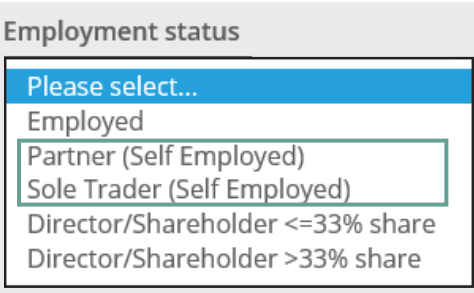

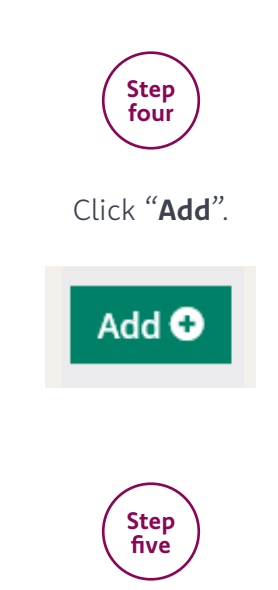

Enter Net profit (or share of net profit) for the last two years and complete any other mandatory information.

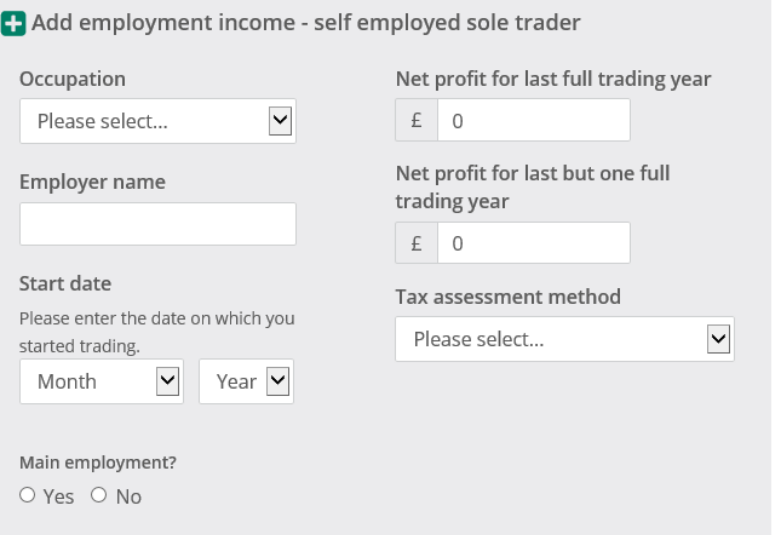

<span id="page-5-0"></span>Limited company director with more than 33% shareholding

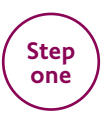

In the Current income section, select "**Director or Shareholder greater than 33 percent share**" as the "Current employment status".

### Current income for John Smith

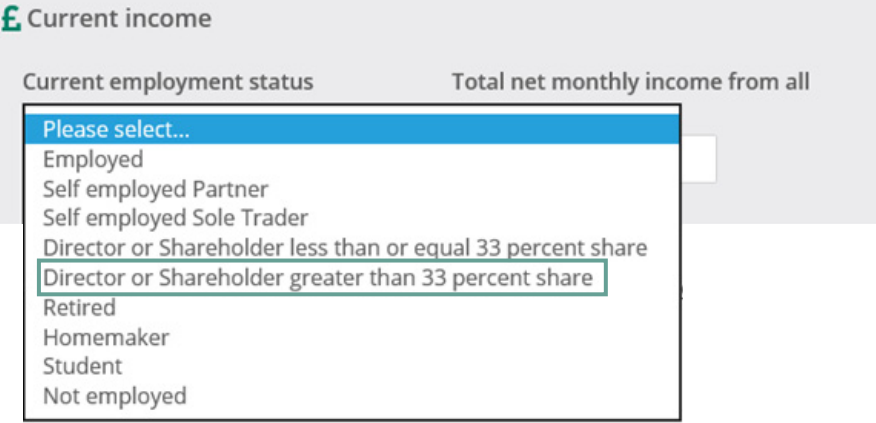

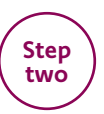

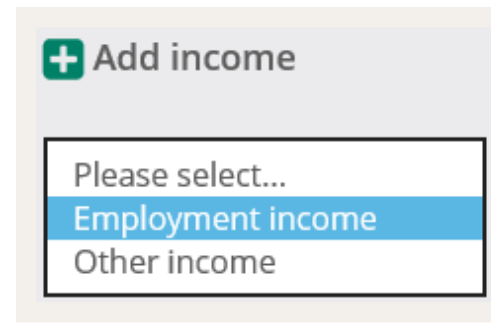

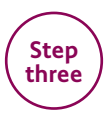

#### Then select "**Director/Shareholder > 33% share**" as the "Employment status".

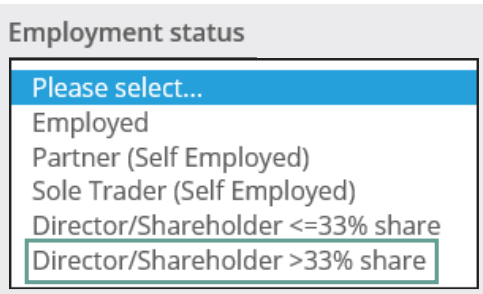

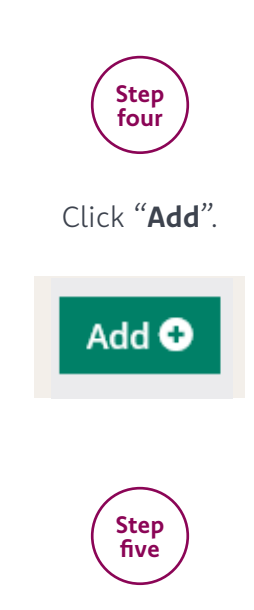

Complete the company net profit figures for the last 2 years.

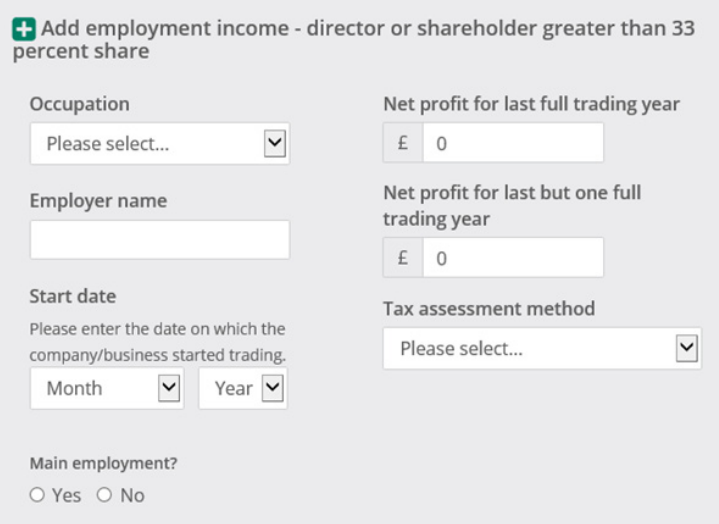

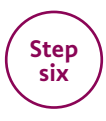

Complete salary and dividends for the last 2 years and all other mandatory questions.

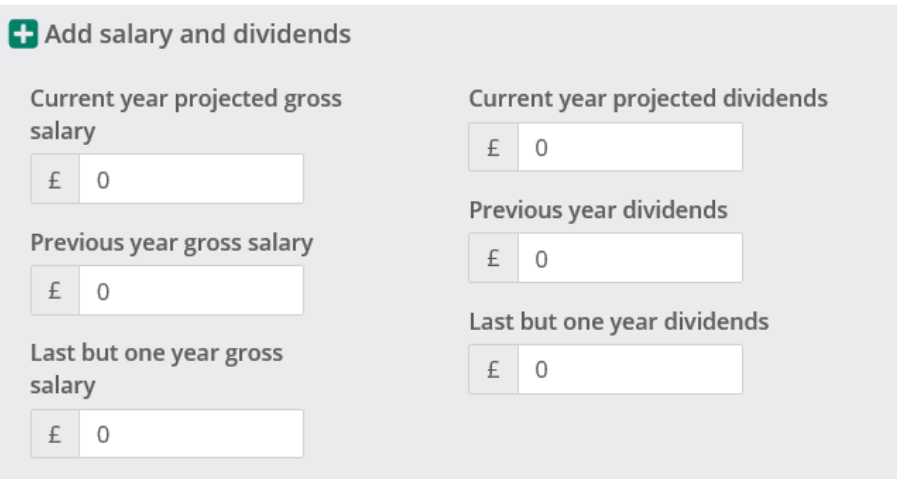

### <span id="page-9-0"></span>Limited company director with less than 33% shareholding

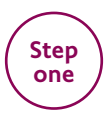

In the Current income section, select "**Director or shareholder less than or equal 33 percent share**" as the "Current employment status". N.B If using dividend income, please enter as bonus. This will be subject to underwriting assessment

### Current income for John Smith

**£** Current income

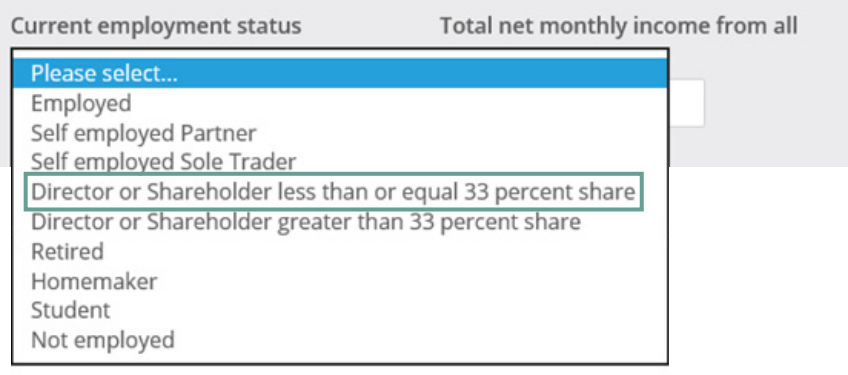

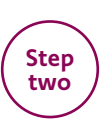

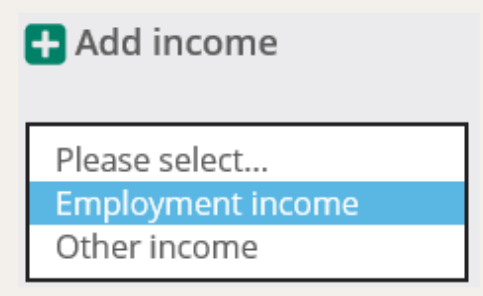

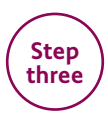

Then select "**Director/Shareholder <=33% share**" as the "Employment status".

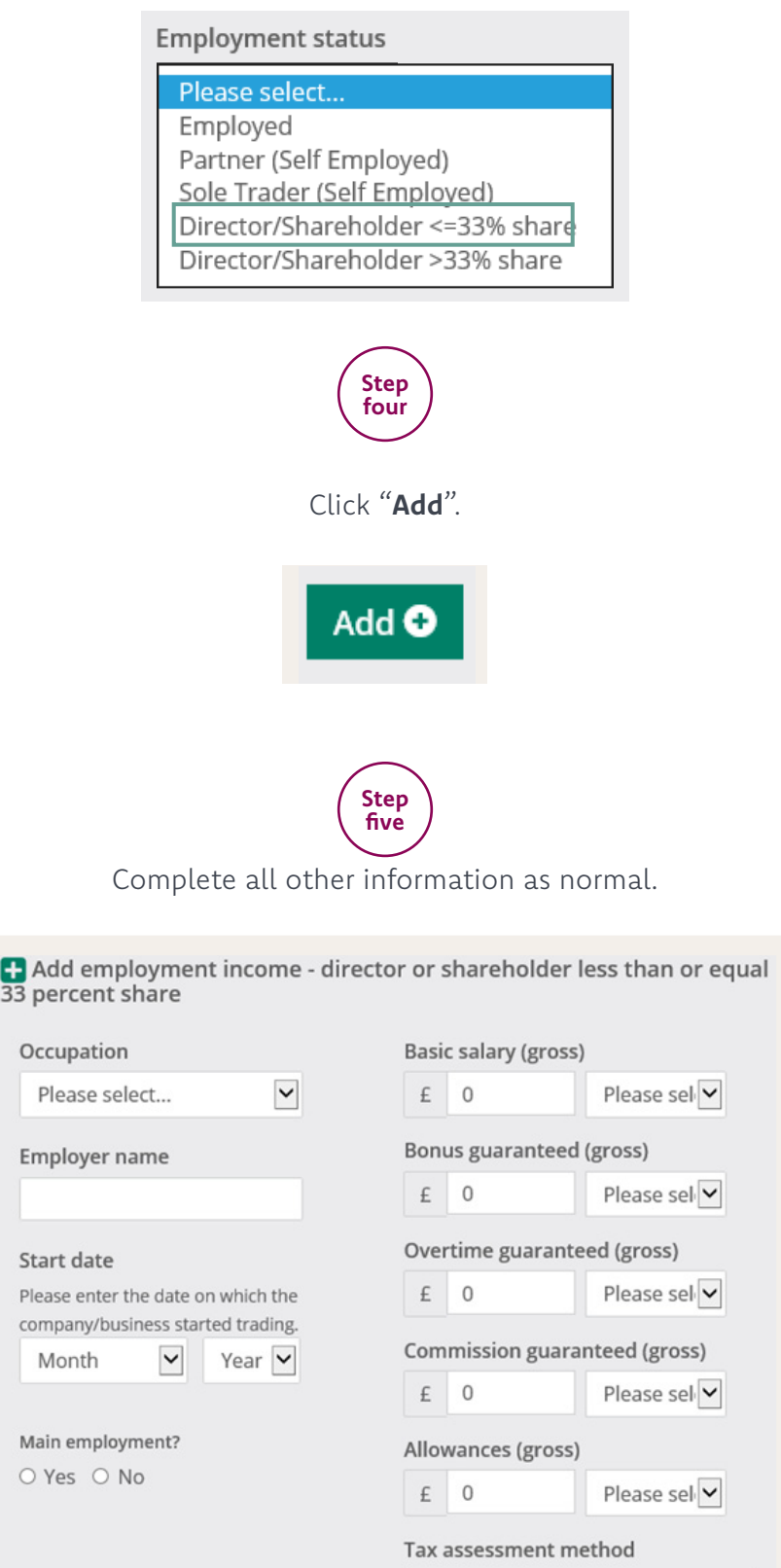

Please select...

 $\blacktriangledown$ 

### <span id="page-12-0"></span>Foster income

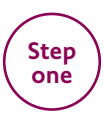

In the current income section, select either homemaker or not employed.

#### Current income for John Smith

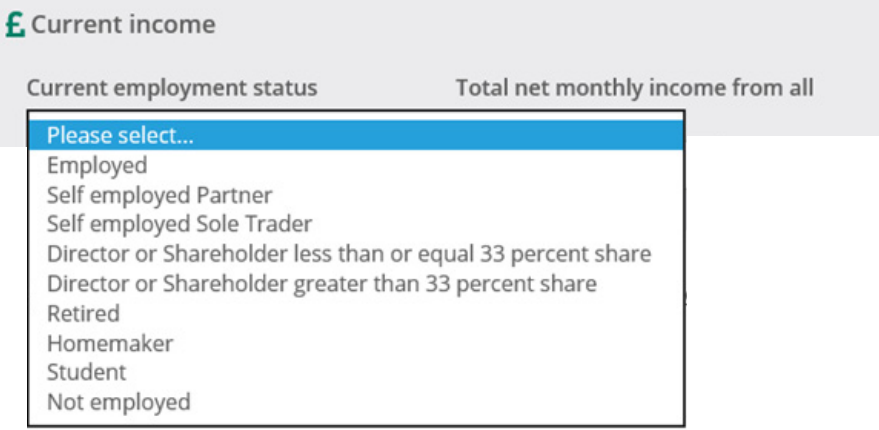

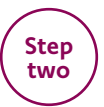

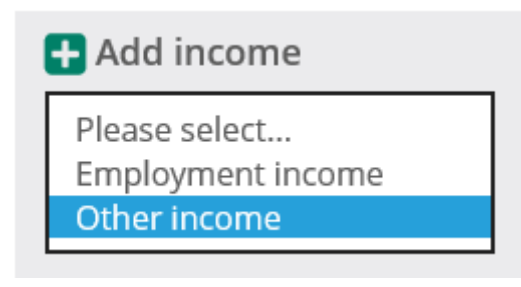

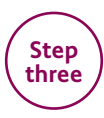

Then select "**Foster care allowance**" as "Other income source".

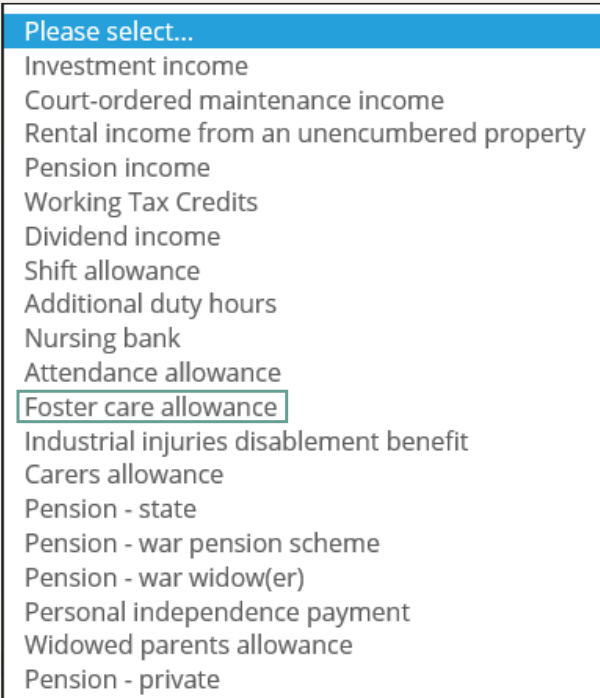

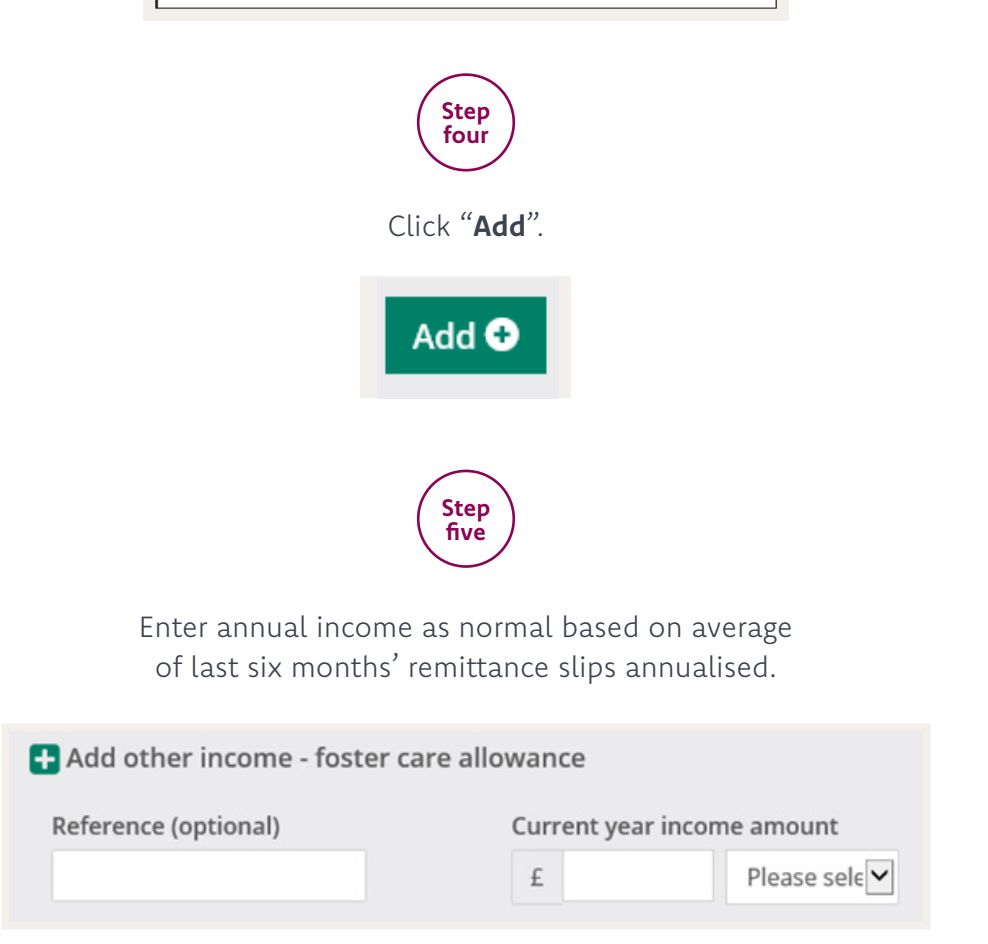

### <span id="page-15-0"></span>Day rate contractor

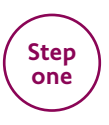

In the Current income section, select "**Director or shareholder less or equal 33 percent share**" as the "Current employment status".

### Current income for John Smith

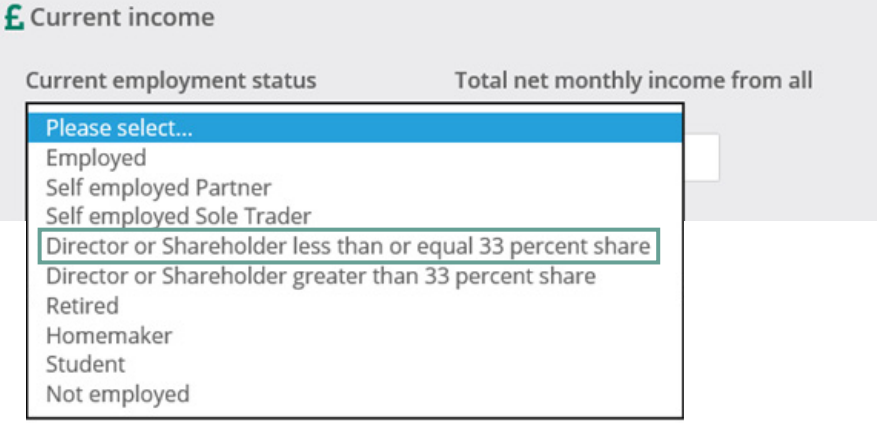

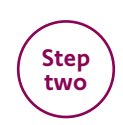

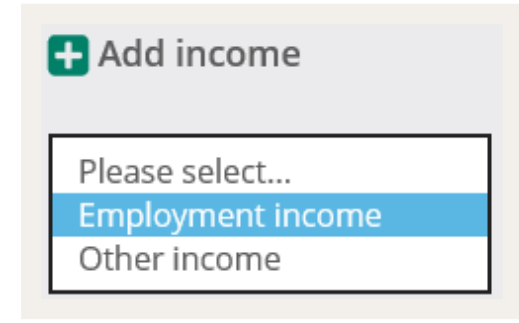

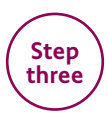

Then select "**Employed**" as the "Employment status".

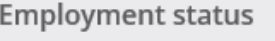

Please select... Employed Partner (Self Employed) Sole Trader (Self Employed) Director/Shareholder <= 33% share Director/Shareholder >33% share

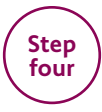

Under "Employment contract" select "**Fixed term contract**".

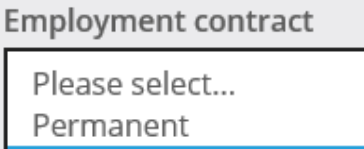

Fixed term contract

Temporary

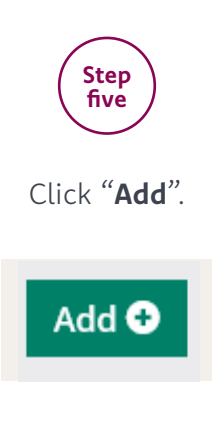

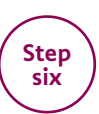

Enter "Daily rate" which will bring up a number of days per week box. Enter the number of days per week contracted for. N.B If the applicant has more than one contract with differing day rates, please enter a weighted average. A copy of all day rate contracts will be required.

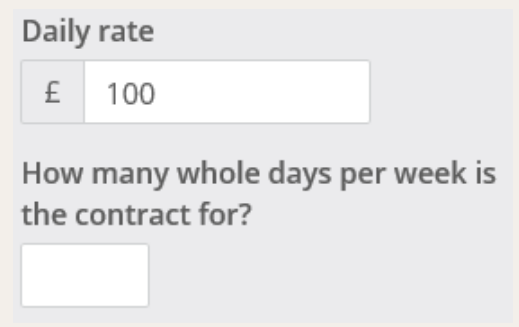

# <span id="page-19-0"></span>Employed on a fixed term contract

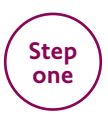

#### In the Current income section, select "**Employed**" as the "Current employment status".

### Current income for John Smith

#### **£** Current income

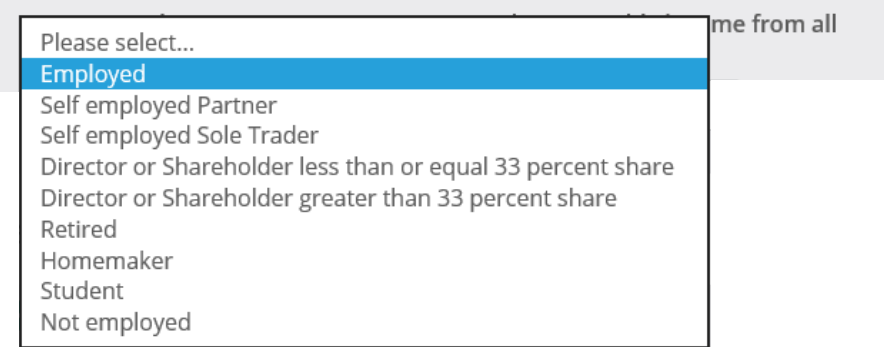

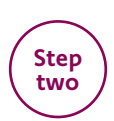

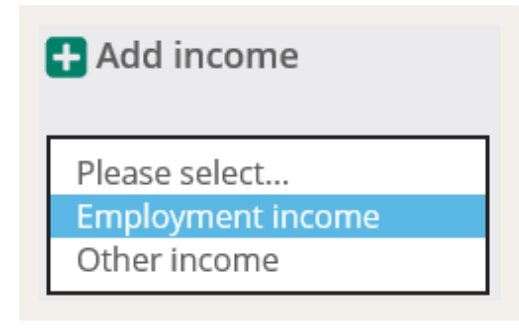

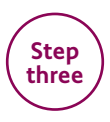

Then select "**Employed**" as the "Employment status".

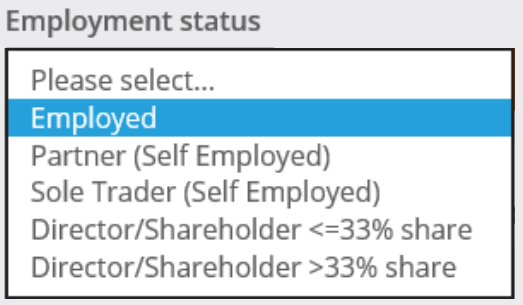

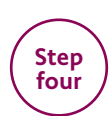

Under "Employment contract" select "**Fixed term contract**".

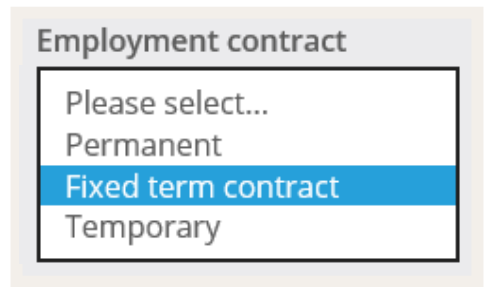

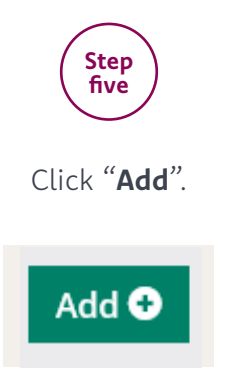

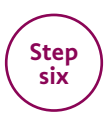

Complete all mandatory information, leaving the "Daily rate" box clear.

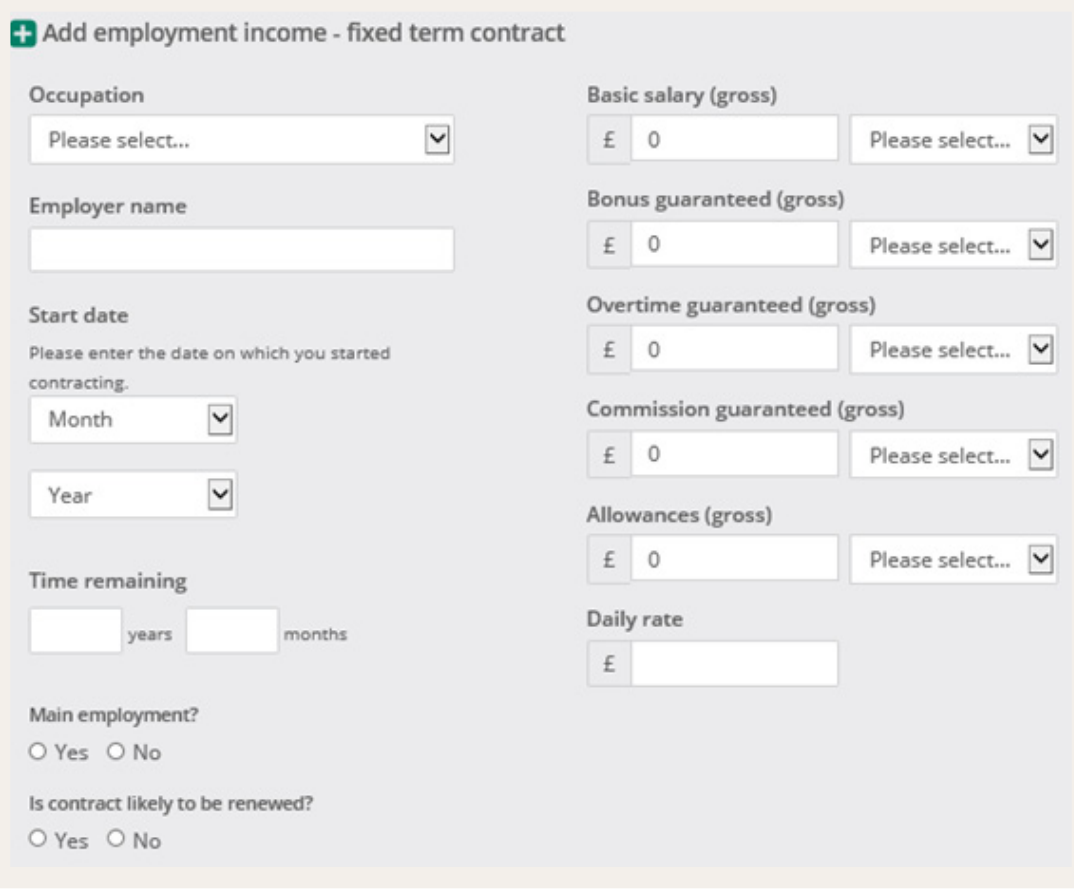

### <span id="page-23-0"></span>Bank nursing

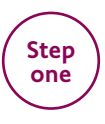

In the Current income section, select "**Employed**" as the "Current employment status".

### Current income for John Smith

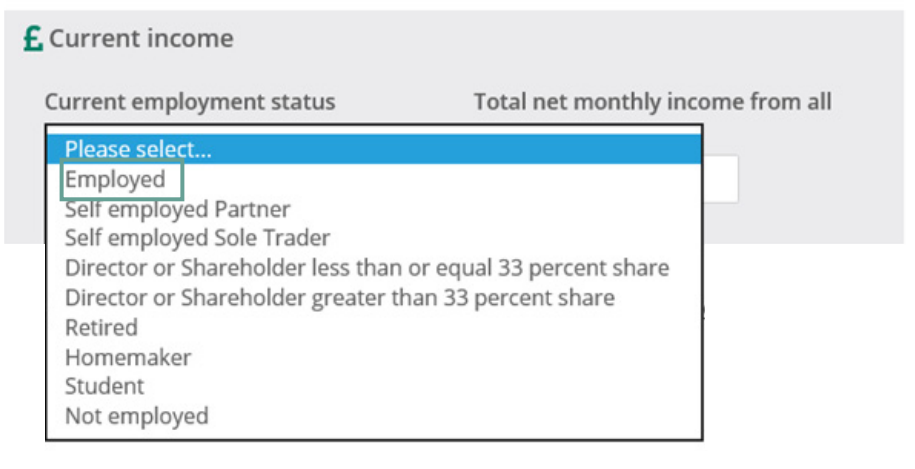

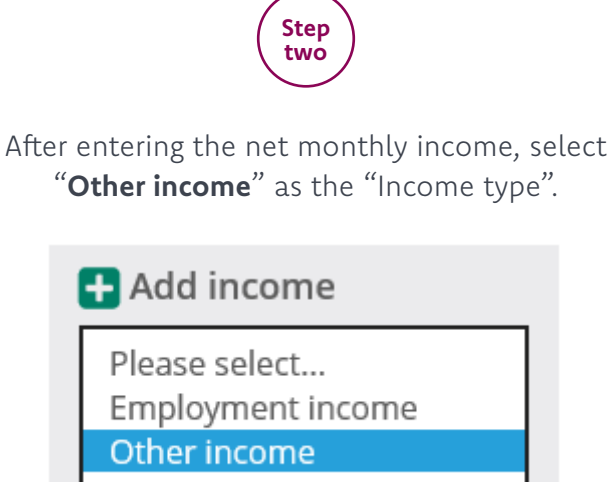

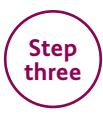

Then select "**Nursing Bank**" as "Other income source".

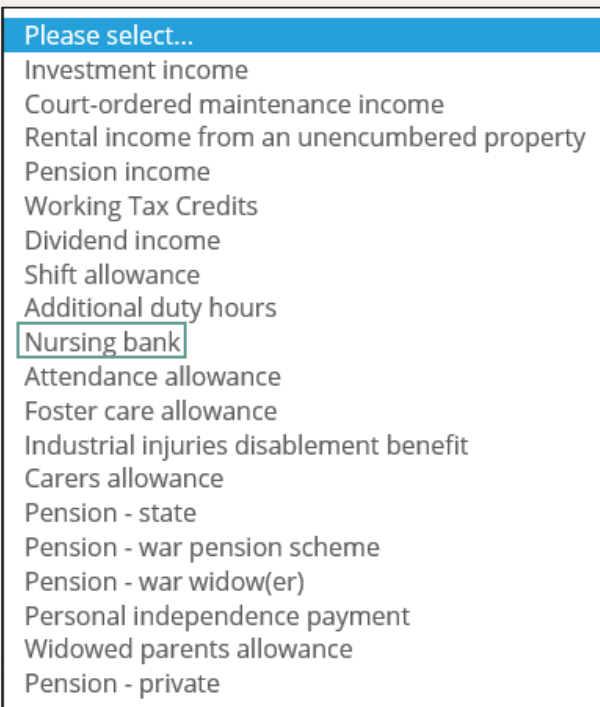

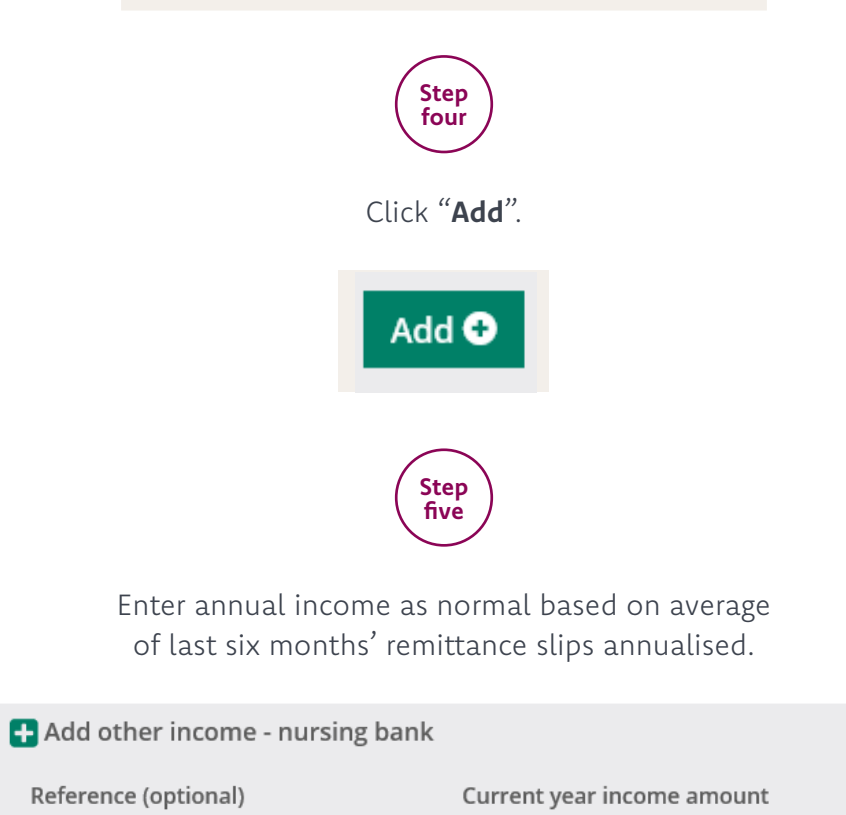

 $\ensuremath{\mathop{\mathsf{E}}\nolimits}$ 

Please sele $\nabla$ 

# <span id="page-26-0"></span>Rental income as main income

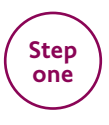

In the Current income section, select the relevant self employed status as the "Current employment status".

### Current income for John Smith

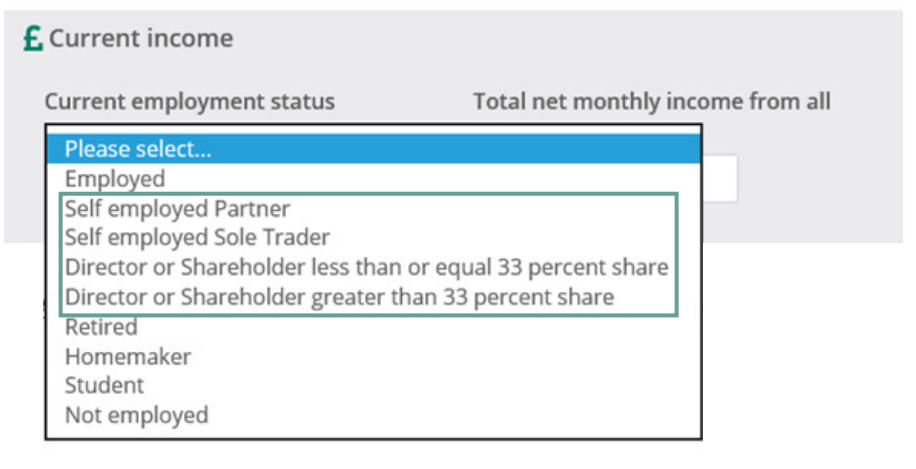

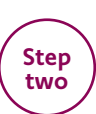

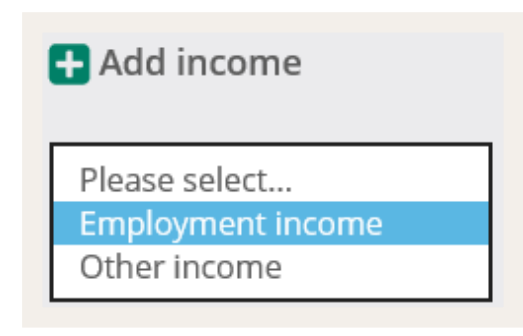

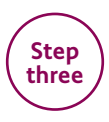

Then select the relevant self employed status as the "Employment status".

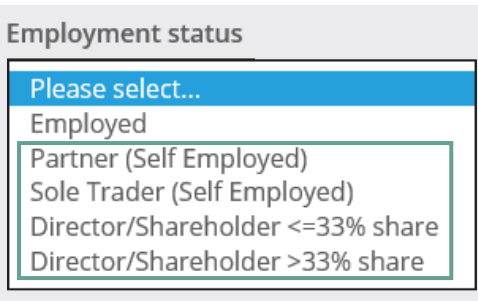

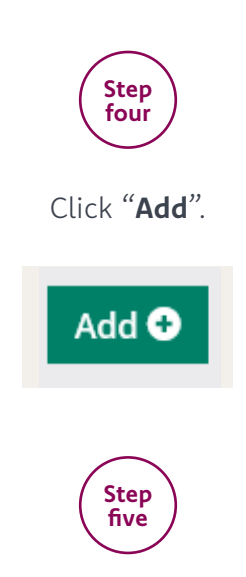

Enter the profit from land and property for the last 2 years in the net profit fields and complete any other mandatory information.

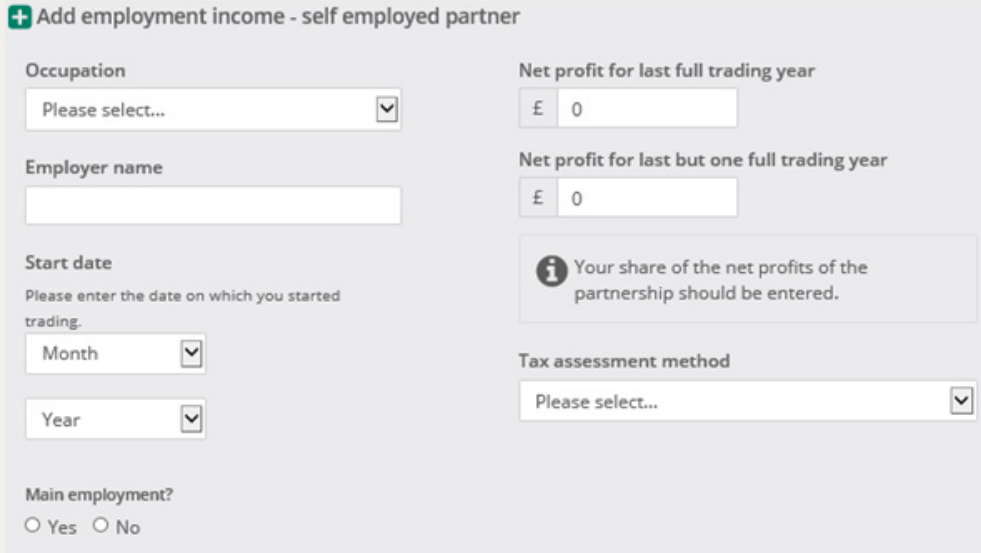

## <span id="page-29-0"></span>Labour only sub-contractor

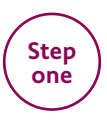

In the Current income section, select "**Self employed Partner**" or "**Self employed Sole Trader**" as the "Current employment status".

### Current income for John Smith

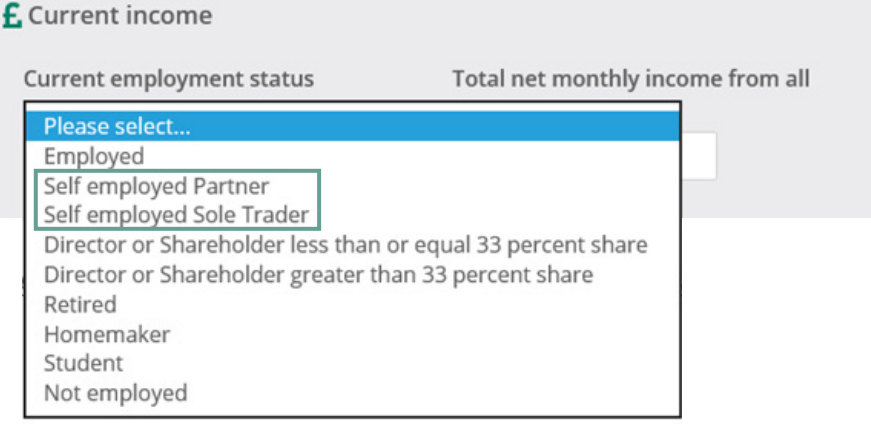

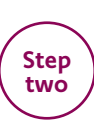

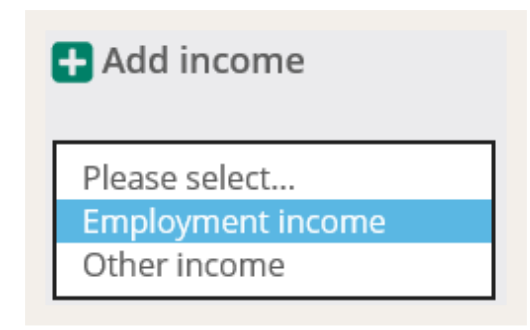

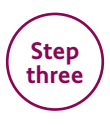

Then select either "**Partner (Self Employed)**" or "**Sole Trader (Self Employed)**" as the "Employment status".

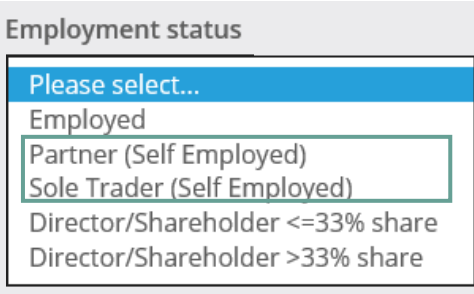

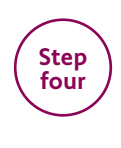

Click "**Add**".

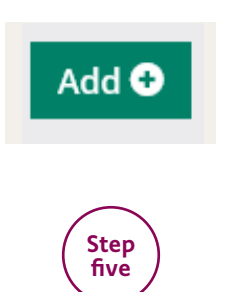

Enter Net profit (or share of net profit) for the last two years and complete any other mandatory information. N.B If the applicant only has one years' income, key the same income in for the last two years.

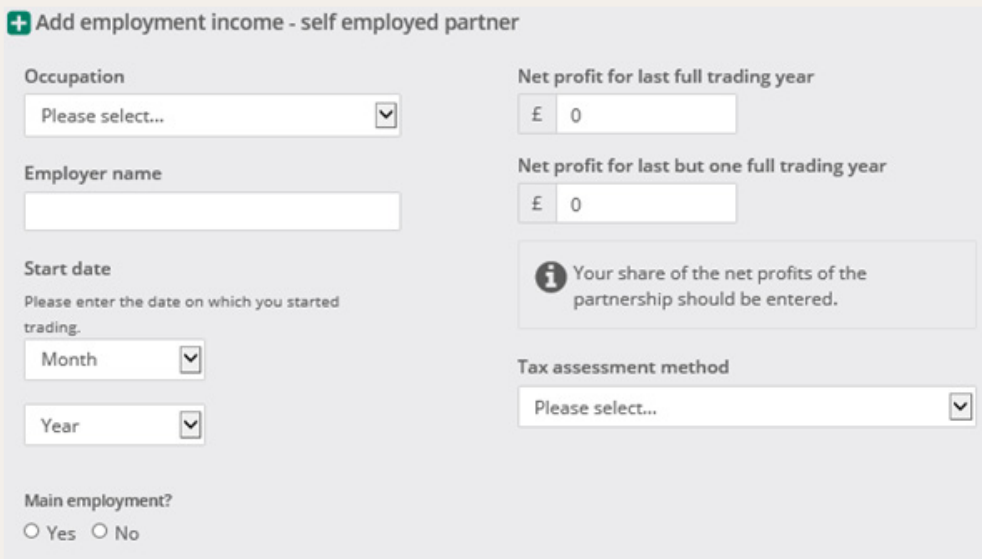

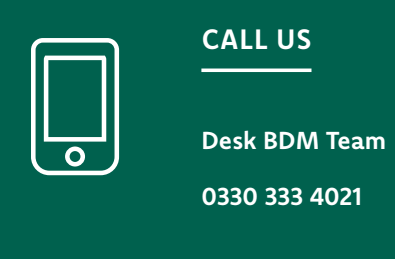

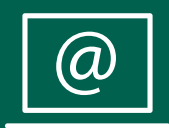

**ONLINE**

principality.co.uk/intermediaries/MSO

### This leaflet is available in large print, Braille and audio tape on request by calling 0330 333 4000**•**

To help us maintain our service and security standards, telephone calls may be monitored and recorded. **•** Principality Building Society is authorised by the Prudential Regulation Authority and regulated by the Financial Conduct Authority and the Prudential Regulation Authority, reference number 155998. Principality Building Society, Principality House, The Friary, Cardiff, CF10 3FA. principality.co.uk

MSOG1 A4 09/22-1

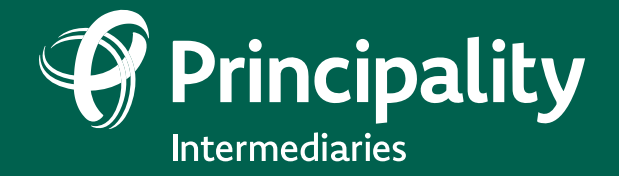

**Where home matters principality.co.uk/intermediaries**